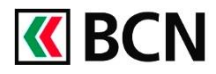

## **Procédure détaillée**

Connectez-vous à BCN-Netbanking sur votre ordinateur (www.bcn.ch -> BCN-Netbanking).

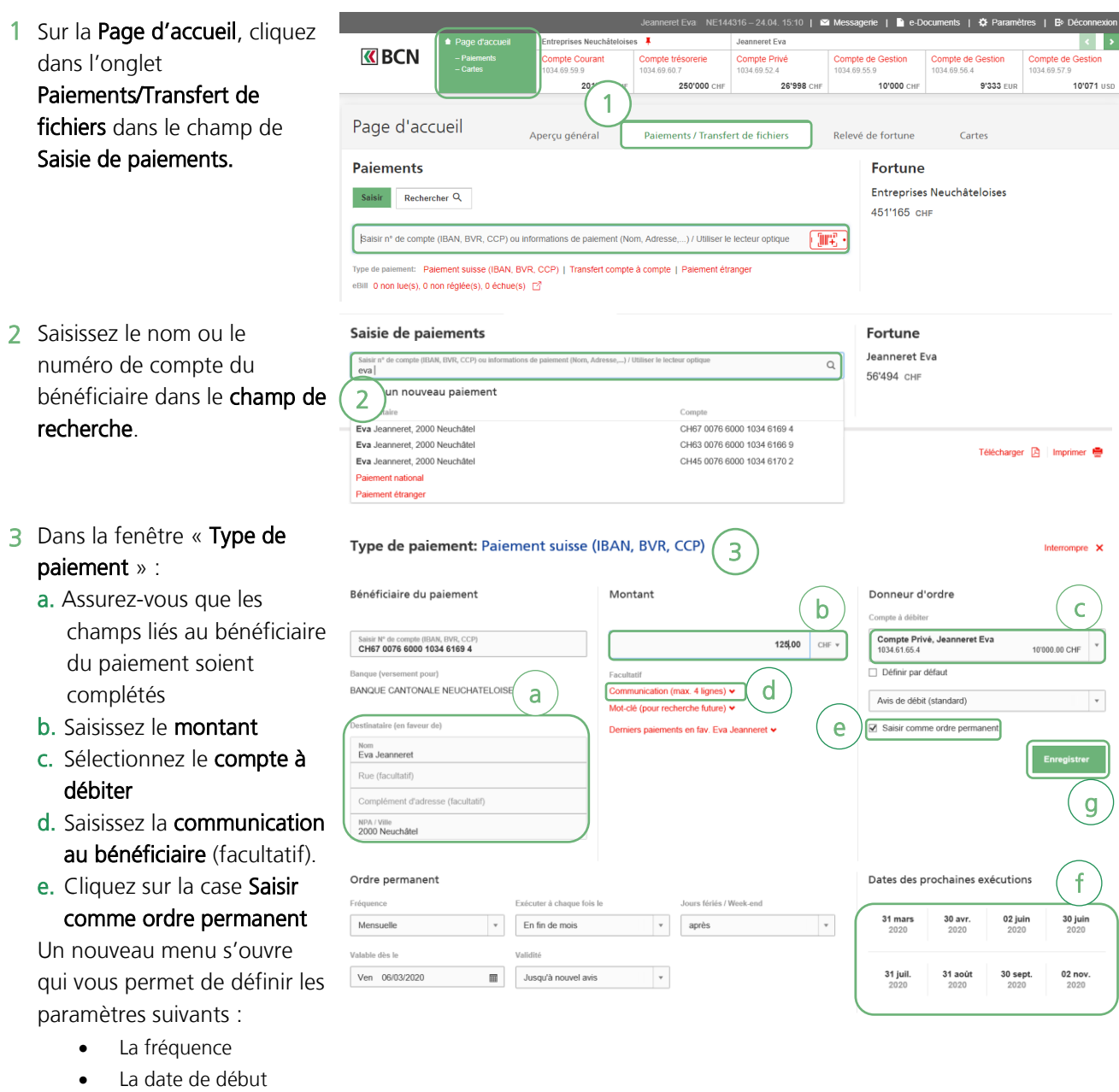

 Le jour de l'exécution La date de fin • Le comportement en cas de jour férié / week-end f. Selon les informations fournies, s'affichent les

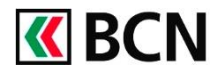

## Dates d'exécution

prévues.

- G. Cliquer sur Enregistrer afin de valider l'ordre permanent
- 4 Vous pouvez retrouver l'ensemble de vos Ordres permanents sous l'onglet Paiements / Transfert de fichiers, puis l'onglet Gérer les paiements, sous Ordres permanents.

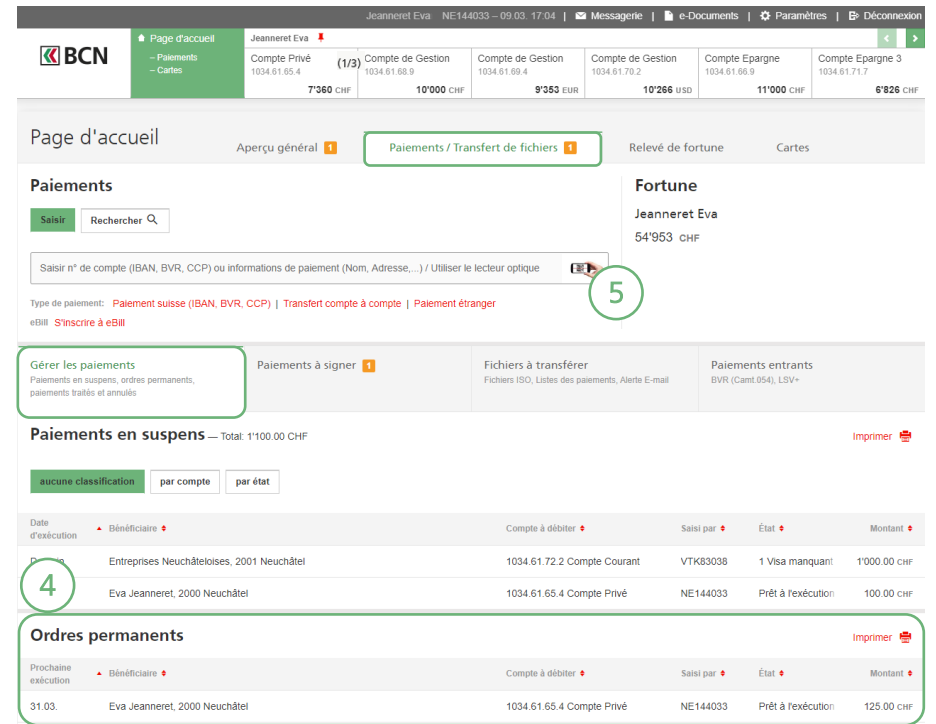

## **Aide et support**

Les collaborateurs de la Hotline e-services sont à votre entière disposition pour vous aider et répondre à vos questions.

## Hotline e-services

- Par téléphone : 0800 820 620
- Online : [www.bcn.ch/hotline-eservices](https://www.bcn.ch/netbanking/hotline-bcn-netbanking)

Lu-Ve, 7h45-17h30